Para imprimir, establece la siguiente configuración (a veces está oculta en "Más definiciones"):

- Tamaño: A4
- Orientación: Horizontal
- Escala(%): 94 o "Ajustar página" o equivalente

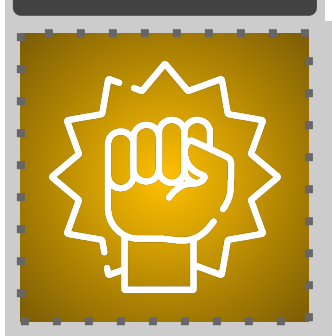

**ELES** 

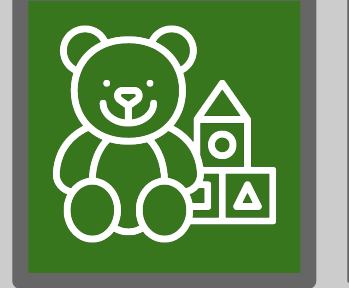

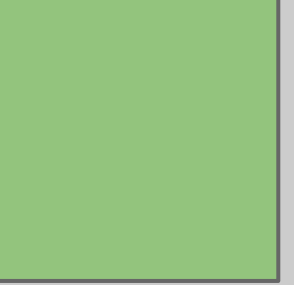

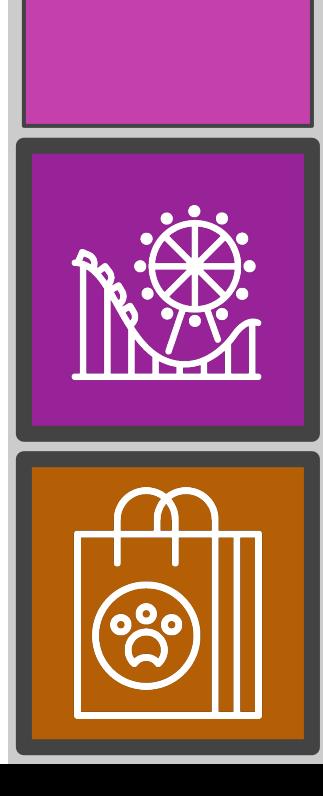

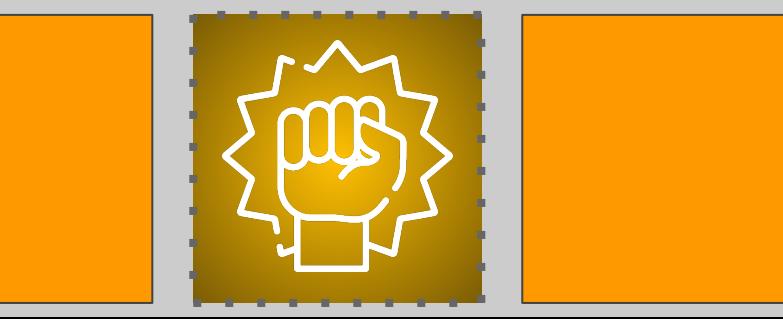

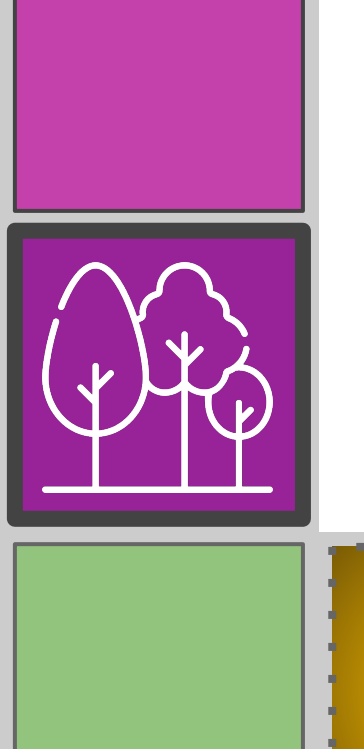

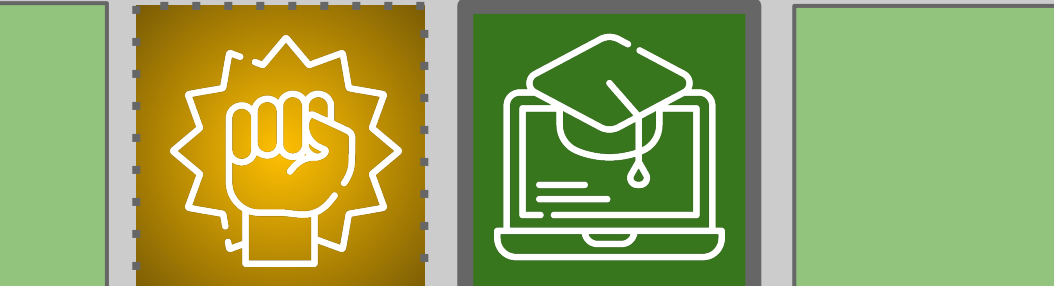

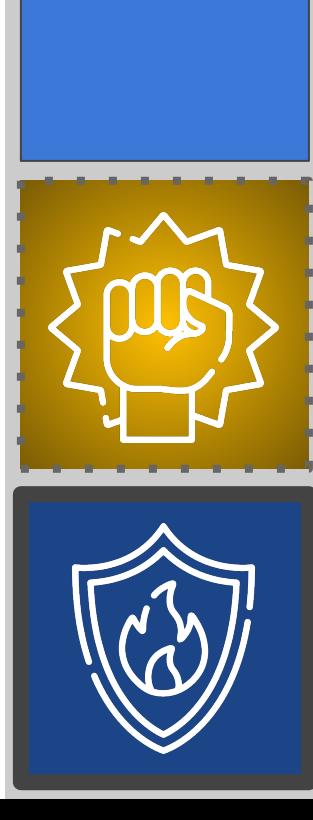

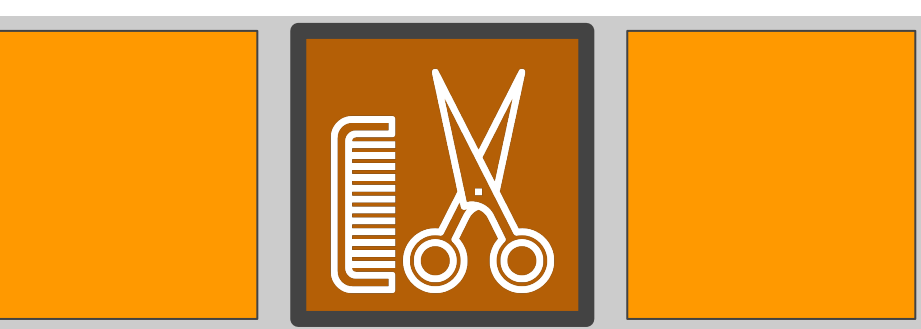

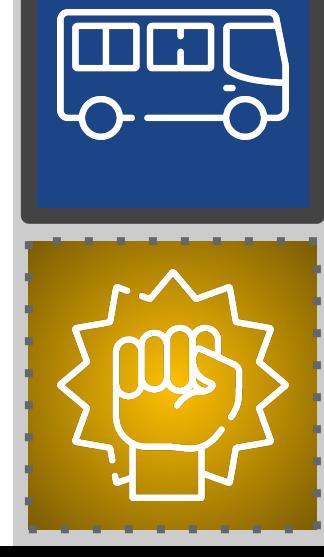

 $\mathbf{J}$ 

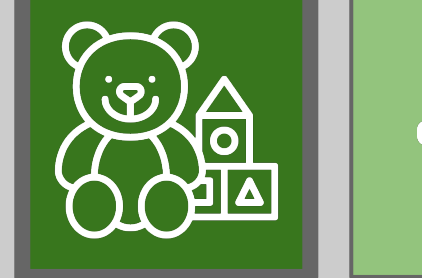

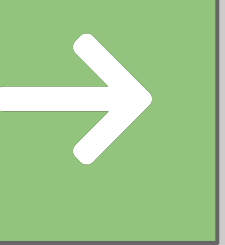

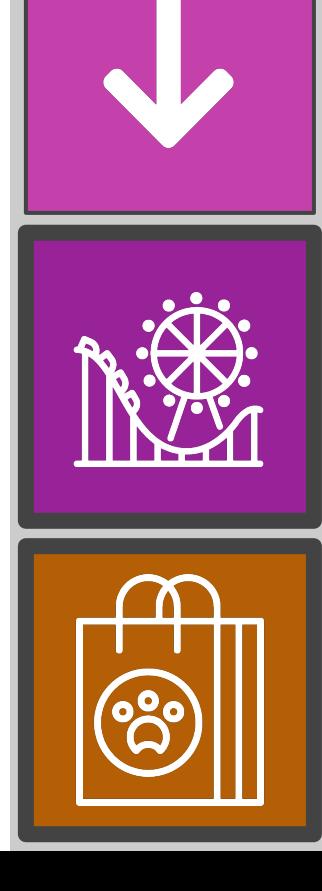

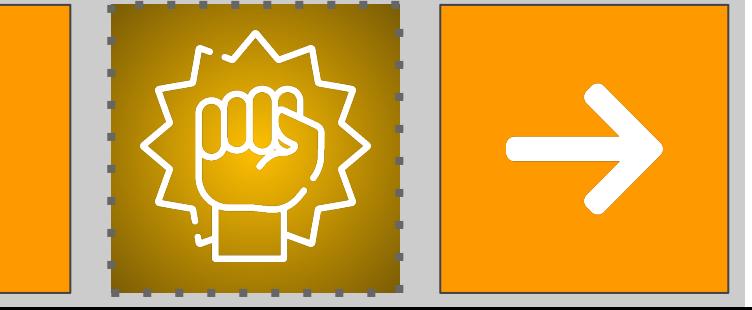

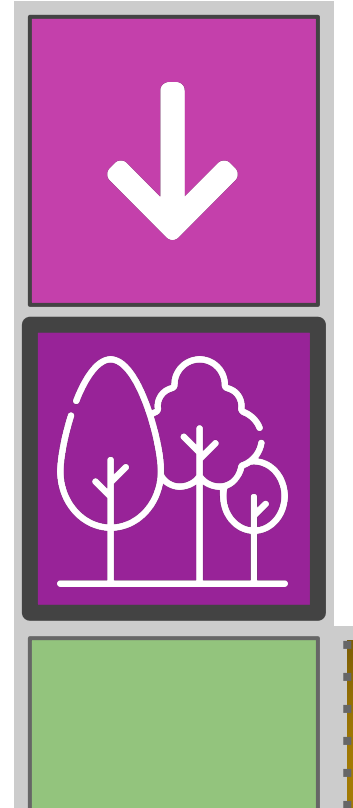

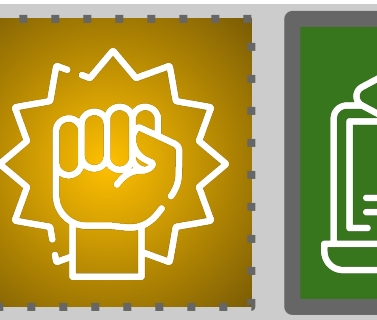

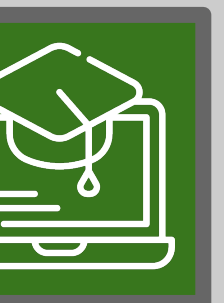

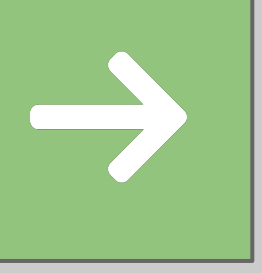

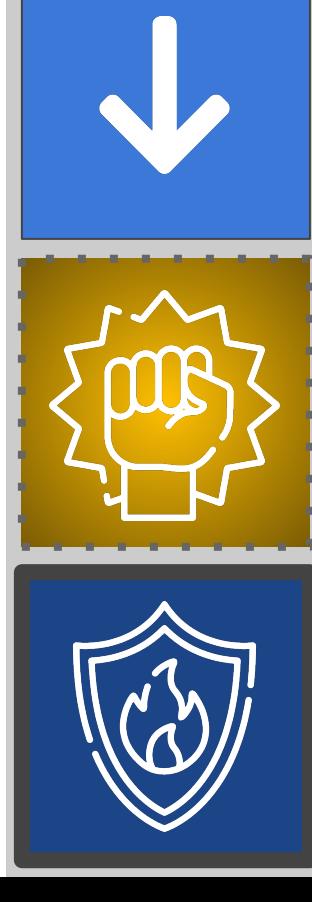

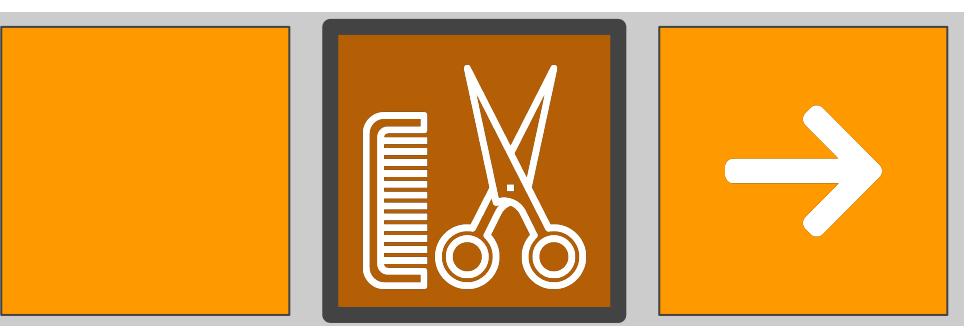